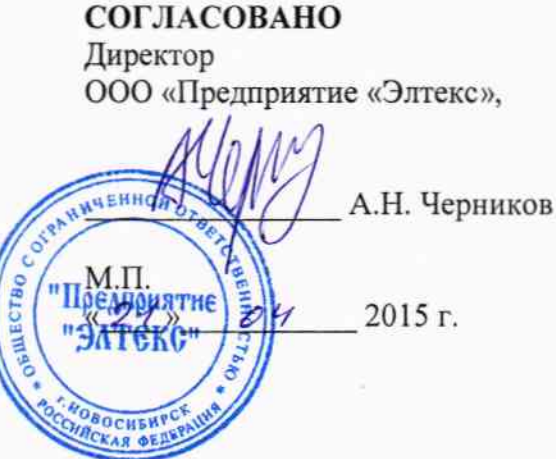

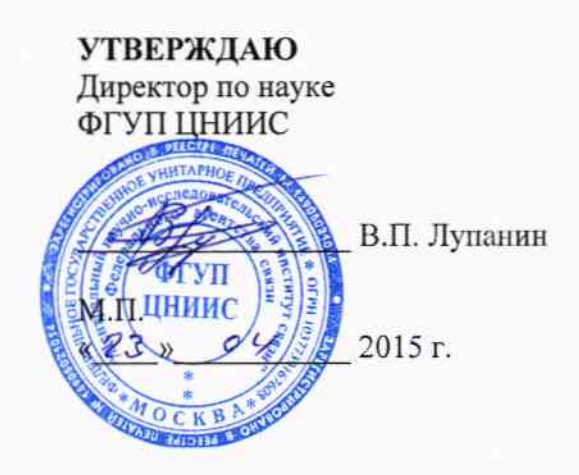

# СИСТЕМЫ ИЗМЕРЕНИЙ ДЛИТЕЛЬНОСТИ СОЕДИНЕНИЙ

## $ECSS-10$

Методика поверки

MIT 6683-001-33433783-2015

 $4.861010 - 15$ 

# СОДЕРЖАНИЕ

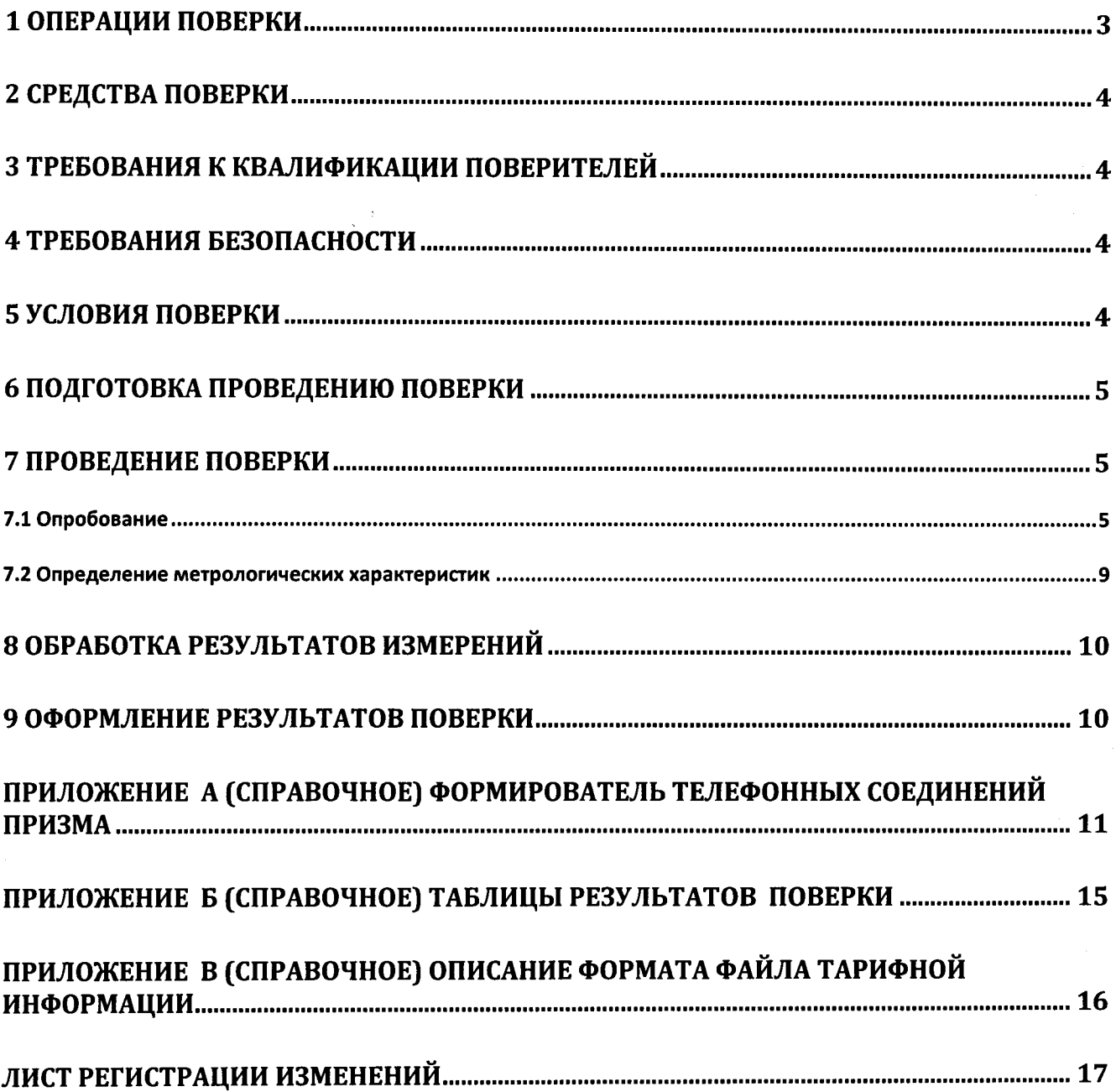

Настоящая методика поверки (МП) устанавливает методы и средства первичной. периодической, инспекционной и экспертных поверок системы измерений длительности СИДС ECSS-10 (далее - СИДС) производства ООО «Предприятие «Элтекс», г. Новосибирск.

СИДС входит в состав комплекса оборудования семейств ECSS-10, версия ПО - V3. имеющего модификации и реализующего функции городской автоматической телефонной станции (АТС), комбинированной АТС, сельской АТС, междугородной АТС, учрежденческопроизводственной АТС, международного центра коммутации.

Методика разработана в соответствии с рекомендацией РМГ 51-2002 ГСИ Документы на методики поверки средств измерений. Основные положения.

Объектом метрологического контроля при поверке является система измерений длительности соединений, входящая в состав выше названного оборудования.

Цель поверки - определение действительных значений метрологических характеристик (МХ) СИДС и предоставление документа о возможности ее эксплуатации.

Поверку СИДС осуществляют один раз в два года метрологические службы, которые аккредитованы в системе Росстандарта на данные виды работ.

Требования настоящей методики поверки обязательны для метрологических служб юридических лиц независимо от форм собственности.

#### 1 Операции поверки

При проведении поверки должны производиться операции, указанные в таблице 1.

Таблица 1.

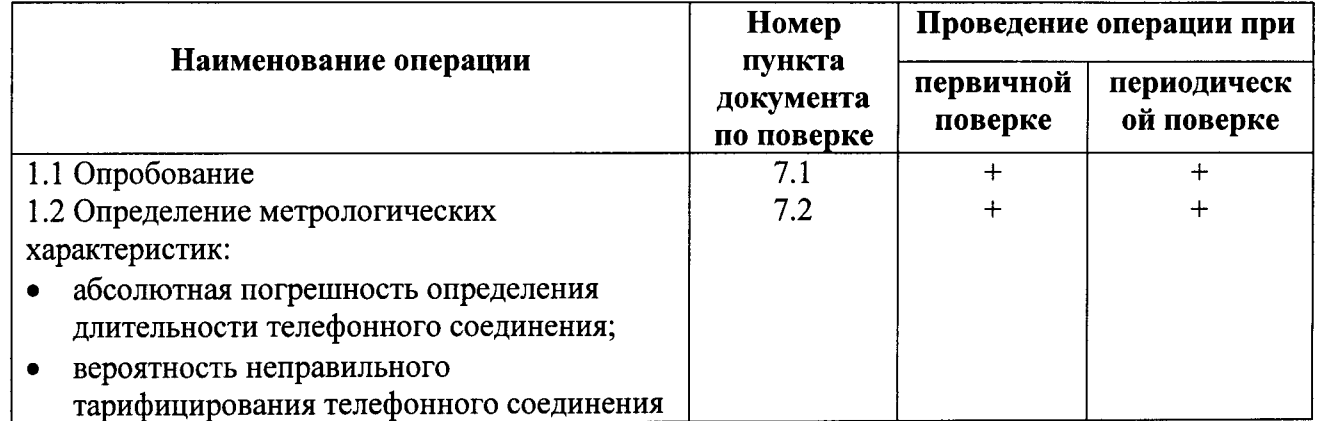

#### 2 Средства поверки

При проведении поверки должны применяться эталонные средства измерений, указанные в таблице 2.

Таблица 2

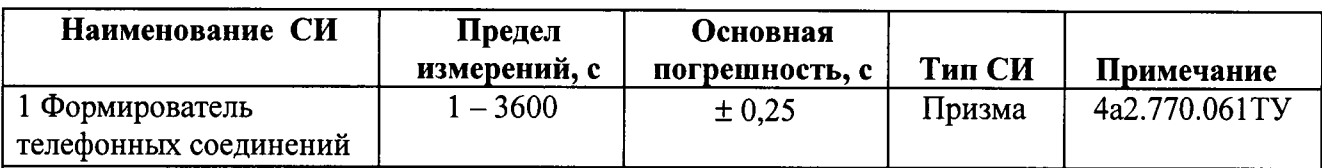

Примечания

1 Допускается использование других эталонных средств измерений с необходимыми метрологическими характеристиками.

2 Рабочие эталоны должны быть исправны, поверены и иметь свидетельство (отметку в паспорте) о поверке или клеймо.

3 В приложении А приведены характеристики прибора ПРИЗМА и математический аппарат, положенный в основу обработки результатов поверки (испытаний).

#### 3 Требования к квалификации поверителей

- 3.1 К проведению поверки допускаются лица:
- аттестованные в качестве поверителей радиотехнических СИ времени и частоты;
- изучившие эксплуатационную документацию СИДС и рабочих эталонов;
- имеющие навык работы на персональном компьютере (ПК) в операционной среде WINDOWS и имеющие знания в области IP-технологий;
- имеющие квалификационную группу по технике безопасности не ниже III.

#### 4 Требования безопасности

1.1 Корпус ПК должен быть заземлен.

1.2 Рабочее место должно иметь соответствующее освещение.

1.3 При проведении поверки запрещается:

- проводить работы по монтажу и демонтажу применяемого в поверке оборудования;

- производить работы по подключению соединительных кабелей при включенном питании Призма и ПК.

#### 5 Условия поверки

5.1 При проведении поверки должны соблюдаться следующие условия:

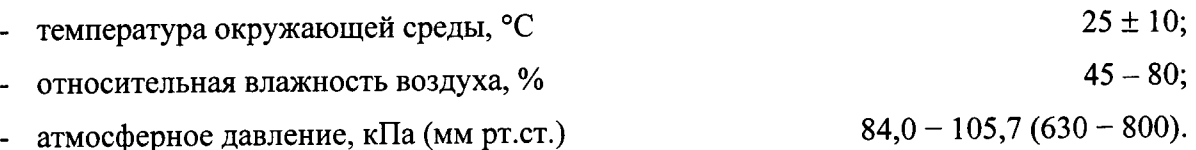

#### 6 Подготовка проведению поверки

6.1 Перед проведением поверки необходимо провести следующие подготовительные работы:

проверить версию программного обеспечения ECSS-10 (она должна быть не ниже  $V3);$ 

- проверить срок действия свидетельства о поверке прибора Призма;

- разместить на рабочем столе персональный компьютер (ПК), прибор Призма и принтер;

- установить удлинитель с тремя розетками типа «Евро» и подвести к рабочему месту однофазное переменное напряжение 220 В;

- собрать схему измерений в соответствии с рисунком 1 и руководством по эксплуатации на прибор Призма, оператор должен обеспечить переадресацию вызовов на телефонные номера абонентов «АО»;

- ПК должен быть оснащен операционной системой WINDOWS-98/2000Pro/XP;

откорректировать часы ПК прибора Призма по часам поверяемого оборудования.

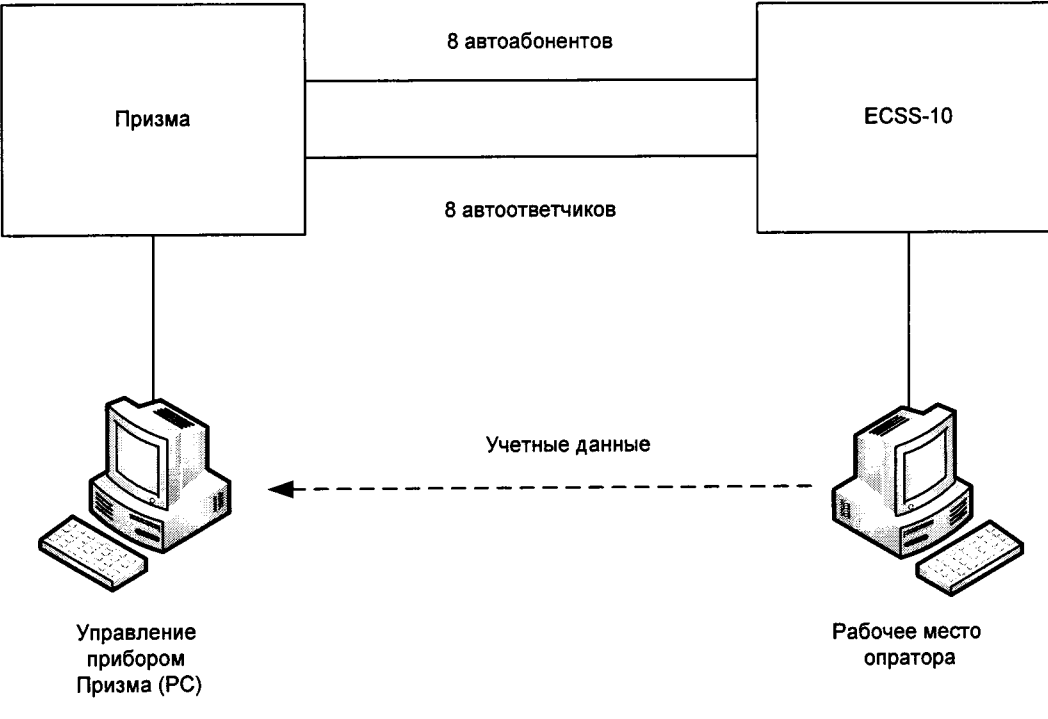

Рисунок 1- Схема поверки

7 Проведение поверки

#### 7.1 Опробование

7.1.1 Опробование производят по схеме в соответствии с рисунком 1:

- включить питание ПК и прибора Призма;

- осуществить инсталляцию программного обеспечения, для этого вставить диск в СD-ROM дисковод. На экране появится диалоговое окно "ПРОГРАММА УСТАНОВКИ". Дважды щелкнуть мышью по пункту "программа", расположенном в левой части окна. Это приведет к инициализации мастера инсталляции, в дальнейшем необходимо следовать его указаниям;

- после окончания инсталляции на жестком диске ПК будет создан каталог **PRIZMA** с программами для управления работой прибора Призма;

- запустить программу prizma.exe из каталога PRIZMA в операционной среде WINDOWS (4a3.060.045 программное изделие Призма). После загрузки программы на экране монитора ПК открывается основное окно программы, в верхней части которого расположено главное меню, ниже - основные пиктограммы и наименование прибора

#### Формирователь телефонных соединений ПРИЗМА

7.1.2 Выполнить подготовительные операции.

7.1.2.1 Создать конфигурацию:

- в меню Конфигурация щелкнуть по кнопке СОЗДАТЬ, при этом открывается окно Введите имя новой конфигурации;

- в диалоговом боксе Имя файла введите тип поверяемого оборудования (например, ECSS10) и сохраните. При этом в окне Конфигурация отображается имя созданной конфигурации с расширением pri, например - ECSS10.pri;

7.1.2.2 Создать настройку поверки:

- в главном меню открыть Прибор\Новая настройка, открывается окно Создание новых данных прибора\Настройка комплектов;

- окно Настройка комплектов имеет четыре вкладки: Назначение, Вид набора, Собственные номера, Набираемые номера;

- в окне Назначение - в диалоговый бокс - Глобальная настройка прибора\Имя настройки ввести тип поверяемого оборудования (например, ECSS10), назначить абонентов и ответчиков и соответствующие им линейные комплекты, остальные параметры - по умолчанию;

- неиспользуемые при поверке линейные комплекты абонентов и ответчиков необходимо заблокировать нажатием кнопки Блок, при этом кнопки, соответствующие заблокированным комплектам, окрашиваются в коричневый цвет;

- в окне Вид набора установить частотный вид набора номера для всех комплектов;

- в окне Собственные номера ввести полученные от оператора номера (воспользоваться услугой Сервис\Выделить все, далее ввести номера). Количество цифр в номере зависит от реальных условий поверки;

- в качестве Абонентов ввести телефонные номера шлюза, к которым подключены комплекты АА Призмы;

- в качестве Ответчиков ввести телефонные номера шлюза, к которым подключены комплекты АО Призмы;

- в окне Набираемые номера необходимо выделить используемые линейные комплекты, далее повторить номера Ответчиков;

- открыть вкладку Режим работы\Режим:

а) Общие - ввести Облегченный режим анализа сигнала;

б) Тип АТС – проверить, что переключатель установлен в положение Прочие типы;

ماجعينا в) Режим соединений – перевести переключатель в положение Старт со сдвигом, ввести значение - 1000 мс

г) Фиксация времени – установить переключатель в положение По установлению тракта;

д) остальные установки данной вкладки - по умолчанию;

- открыть вкладку СИДС - открывается окно Настройка СИДС, имеющая три вкладки: Настройка, Алгоритм испытаний, Связь;

- окно Настройка\Выбор СИДС:

а) Категории - представлены виды коммутационного оборудования:

б) АПУС - электромеханические АТС, оснащенные АПУС (аппаратурой повременного учета соединений);

в) ЭАТС - электронные автоматические телефонные станции;

г) СПС - системы подвижной связи;

д) ИП - платформы, интеллектуальные платформы, анализаторы протоколов, системы передачи мультимедийных сообщений;

е) ЦОВ - центр обслуживания вызовов;

ж) Маршрутизаторы – оборудование коммутации и маршрутизации пакетов информации.

- выбрав вид коммутационного оборудования - ЭАТС, необходимо активизировать «+», при этом появляется перечень конверторов СИДС, имеющихся в библиотеке программы Призмы, далее - выделить (двойное нажатие левой кнопки мыши) нужный тип конвертора СИДС-ECSS10

- в боксе Выбранный тип СИДС автоматически записывается имя выбранного конвертора;

- в бокс Имя файла СИДС ввести произвольное имя, под которым будут сохранены результаты испытаний (поверки) СИДС (например, дата поверки - 250315.txt);

а) Коррекция времени - необходимо откорректировать машинное время ПК по машинным часам поверяемого оборудования, допустимая погрешность  $\pm 2$  с;

б) ПДВ - предельно допустимые величины - ввести вероятность отказа СИДС (Ро), равное 0,10 промилле;

- в окне Алгоритм испытаний - создать алгоритм опробования, для этого необходимо выделить этап 1, проверить, что данные соответствуют этапу 1 таблицы 1 (для чего в окне Инструментарии нажать кнопку Редактировать этап, при этом открывается окно Параметры испытаний), далее удалить этапы 2-6, нажав кнопку Удалить этап;

- закрыть окно, сохранив произведённые настройки;

- вкладка Связь используется при обработке результатов поверки.

Установить связи ПК с прибором Призма:

- из окна Конфигурация, нажатием кнопки Подключение - загрузить настройку поверки ECSS10.pri;

- произвести инициализацию прибора, нажав пиктограмму с изображением ключа, при этом открывается окно Панель прибора с настройкой ECSS10.gn, происходит автоматическая связь ПК с прибором Призма, индикаторы рабочих комплектов окрашиваются в зеленый цвет, заблокированных - в коричневый, появляется сообщение о подключении прибора: Прибор подключен к COM 1 (или COM2, USB);

- при необходимости введения дополнительных настроек, касающихся параметров набора номера, зуммерных сигналов, КПВ, ПВ, нужно открыть в главном меню опцию Сервис Дополнительная настройка прибора и ввести требуемые изменения в схему настройки.

7.1.3 Запуск программы опробования:

 $\mathcal{P}$ 

- после нажатия кнопки Старт происходит загрузка параметров работы и появляется сообщение Прибор работает;

- процедуру опробования Призма выполняет автоматически по заранее заданной программе. Она формирует два цикла коротких телефонных соединений (20 с) одновременно по восьми абонентским линиям;

- по завершении в окне программы появляется сообщение Работа завершена.

7.1.4 Процедура снятия учетной информации с поверяемого оборудования:

- после окончания процедуры опробования оператор оборудования должен передать поверителю учетный файл, в который записывалась учетная информация о проведенных тестовых вызовах;

- в приложении В приведено описание формата файла учета тарифной информации;

7.1.5 Копирование результатов опробования при помощи USB - накопителя:

- поверитель должен скопировать полученный у оператора учетный файл на жесткий диск ПК в каталог Prizma\Statistics\имя конфигурации\дата испытаний;

- в главном меню открыть окно Прибор\Настройка из конфигурации, появится окно Редактирование данных прибора ECSS10.gn, затем щелкнуть по вкладке СИДС\Связь, далее - в открывшейся вкладке в структуре каталогов выбрать USB - накопитель (\*)\* - буква, которой обозначен USB - накопитель в структуре каталогов;

-в боксе Выбранное устройство выделить \*: \, из появившегося списка файлов СИДС выбрать нужный, далее - Копировать;

- откроется окно с запросом - куда копировать, необходимо выбрать каталог DX500 далее - папку с датой поверки, в окне Внимание с подтверждением копирования - Да;

- в результате данных действий станционный файл будет скопирован в каталог Prizma\Statistics\имя конфигурации\дата испытаний и готов к статистической обработке.

7.1.6 Обработка результатов опробования (проверка работы конвертора);

- выбрать в главном меню пункт Испытания\Статистика СИДС. На экран выдается стандартное окно выбора файла Статистика СИДС, в котором оператор может найти и выбрать файл, содержащий информацию о результатах поверки СИДС;

- запускается программа расчета статистики СИДС, Призма автоматически обрабатывает результаты опробования по заложенной программе;

- в результате выдается диалоговое окно Статистика СИДС. Заголовок окна содержит дату проведения поверки, имя файла и тип шаблона, а также пять вкладок: Текущие результаты, Итоговые результаты, Показания СИДС, Отказы СИДС, Доверительные интервалы;

- при выборе вкладки Итоговые результаты визуально по таблицам (на экране дисплея) оценивают результаты опробования (успешно, неуспешно):

а) при успешном результате опробования процедура поверки продолжается;

б) при неуспешном результате процедура поверки прекращается до устранения неисправности.

#### 7.2 Определение метрологических характеристик

7.2.1 Поверку СИДС проводят на репрезентативных выборках комплексным (сквозным) методом, суть которого заключается в многократной подаче на вход испытываемого оборудования сигнала эталонной длительности телефонного соединения, а по средствам отображения информации (дисплей или учетные файлы) определяют длительности каждого соединения, измеренные СИДС, с дальнейшей обработкой и оценкой метрологических характеристик (МХ).

7.2.2 Для СИДС нормируются следующие МХ:

- пределы допускаемой абсолютной погрешности определения длительности телефонного соединения ± 1 с;

- вероятность неправильного тарифицирования телефонного соединения должна быть не более 0,0001.

7.2.3 В процессе поверки для СИДС определяются:

- систематическая составляющая погрешности;

- СКО (среднеквадратическое отклонение) для суммарной, систематической и случайной составляющих погрешности;

- 95%-ный доверительный интервал систематической составляющей погрешности и СКО систематической составляющей погрешности;

7.2.4 Определение метрологических характеристик производят по схеме в соответствии с рисунком 1.

7.2.5 Выполнить процедуру настройки поверки:

- открыть окно Алгоритм испытаний - создать алгоритм поверки, для этого необходимо ввести этапы, используя предлагаемый Инструментарий - Добавить этап и Редактировать этапы в окне Параметры испытаний - ввести данные в соответствии с точками 1 – 6 таблицы 3, Применить;

- в результате должно быть 6 этапов с параметрами поверки, приведенными в таблице 3.

7.2.6 Процедуру поверки Призма выполняет автоматически - формирует необходимое количество циклов телефонных соединений одновременно по восьми абонентским линиям в соответствии с таблицей 3.

Если в процессе поверки используется другое количество абонентских комплектов, необходимо рассчитать требуемое количество соединений по каждому комплекту, чтобы суммарное количество получилось равным рекомендуемому в таблице 3.

#### СИДС ECSS-10 Методика поверки МП 6683-001-33433783-2015

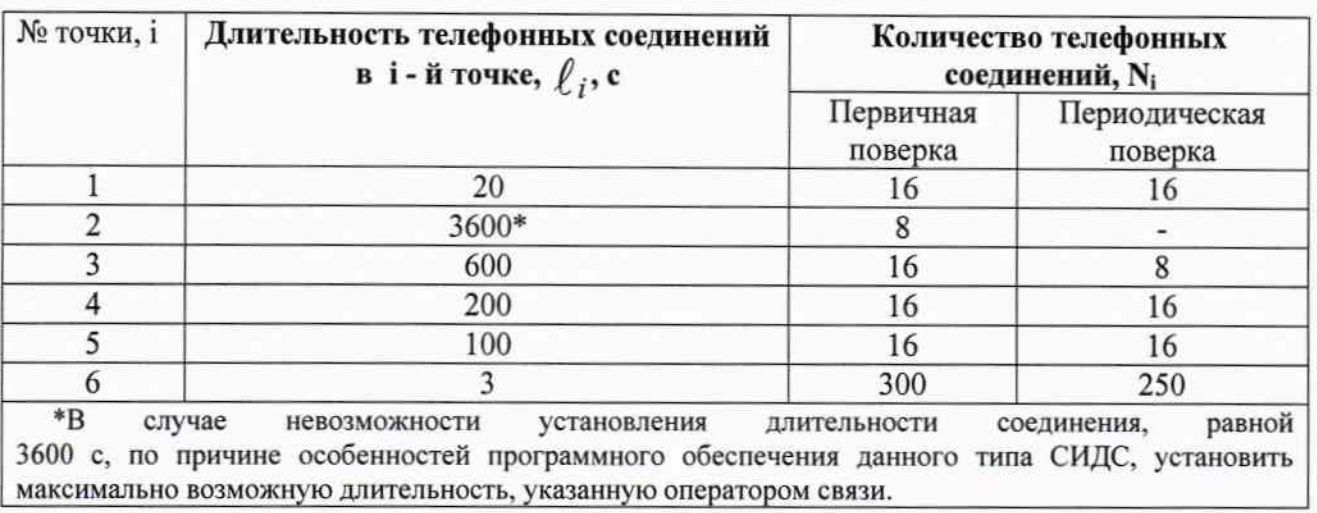

#### Таблица 3

#### 8 Обработка результатов измерений

8.1 Обработка результатов измерений по п. 7.1 и определение МХ производится полностью автоматически в ПК по соответствующей программе.

8.3 Результаты поверки СИДС считаются положительными, если для всех соединений погрешность измерения длительности не превышает предельного значения, и отсутствуют потери вызовов из-за неправильного определения номера автоабонента или автоответчика.

8.4 Результаты поверки СИДС считаются отрицательными, если хотя бы для одного соединения погрешность измерения длительности превышает предельное значение и имеется потеря вызовов из-за неправильного определения номера автоабонента или автоответчика.

8.5 При отрицательных результатах поверки СИДС после устранения причин проводится повторная поверка в объеме первичной поверки.

#### 9 Оформление результатов поверки

9.1 Если СИДС по результатам поверки признана пригодной к применению, то на нее выдается «Свидетельство о поверке», установленной формы.

9.2 Если СИДС по результатам поверки признана непригодной к применению, то «Свидетельство о поверке» аннулируется, выписывается «Извещение о непригодности» установленной формы и ее эксплуатация запрещается.

9.3 В обоих случаях составляется протокол поверки в произвольной форме и в качестве приложений прикладываются распечатки таблиц результатов поверки.

Формы таблиц приведены в приложении Б.

Ведущий научный сотрудник ФГУП ЦНИИС

 $4$  Н.Ф. Мельникова

# ПРИЛОЖЕНИЕ А

#### (справочное)

#### Формирователь телефонных соединений Призма

#### (обшие свеления)

Формирователь телефонных соединений прибор Призма (далее прибор) представляет собой программно-аппаратный комплекс, сопряженный с персональным компьютером  $($  $\Pi$ K $)$ .  $\mathbf{M}$ предназначенный для генерации потока контрольных телефонных соединений с калиброванной длительностью разговорного состояния.

Прибор работает под управлением специально разработанного пакета программного обеспечения PRIZMA, функционирующего в операционной среде WINDOWS-9X/2000Pro/XP.

Требования к характеристикам, которым должен отвечать используемый ПК:

 $\blacktriangleright$ процессор не ниже Pentium 2;

> емкость ОЗУ не менее 128 Мбайт;

- > емкость НДД не менее 10 Гбайт;
- $\blacktriangleright$ CD ROM;

ą.

#### $\blacktriangleright$ наличие свободного порта RS 232 или порта USB (для подключения прибора).

Прибор подключается к аналоговым абонентским линиям, по Ehernet (протокол SIP), по радио тракту СПС GSM, UMTS.

Количество знаков набираемого номера - 40.

Вид набора номера - импульсный, частотный.

Погрешность формирования длительности телефонного соединения, с:

#### > в интервале длительностей (1-3600) с,  $\pm$  0,25 с;

#### > в интервале длительностей (3601-10800) с  $\pm$  0.5 с.

Параметры входных и выходных цепей соответствуют ГОСТ 7153-85.

Для фиксации момента ответа абонента Б (автоответчика) используется передача в разговорном тракте частоты - 700 Гц.

Реализован встроенный аппарат сбора и обработки результатов поверки СИДС.

#### Математическая модель процесса испытаний

1 Закон распределения случайной составляющей погрешности не является нормальным. Действительно,

$$
\ell=t_2-t_1,
$$

 $(1)$ 

где:

 $\ell$  - длительность телефонного соединения;

 $t_1, t_2$  - время начала и окончания телефонного соединения, соответственно.

 $\textbf{\emph{t}}_1$  и  $\textbf{\emph{t}}_2$  являются равномерно распределенными случайными величинами и, следовательно, их

разность  $\ell$  имеет треугольное распределение (распределение Симпсона).

В процессе испытаний могут возникать однократные сбои, удаленные от среднего значения погрешности, выбросы, которые влекут к "отказу" в работе ИИК, что показывает безусловное отличие распределения погрешности длительности телефонного соединения ИИК от нормального.

Так, например, могут встретиться вызовы не идентифицируемые (пропущенные) СИДС.

Число таких телефонных вызовов  $n_{np}$  определяются в результате испытаний.

Отказ ИИК - выполнение неравенства (14).

2 Погрешности и ошибки СИДС в определении параметров ИИК

Для каждого контрольного вызова прибора Призма - рабочий эталон для метрологического

обеспечения СИДС задает его длительность  $\ell$  . Аналогичный показатель выдает СИДС -  $\ell^\mathbf{A}$  .

Он является случайной величиной.

Вычисляется погрешность в определении  $\ell$ :

$$
\Delta \ell = \ell^{A} - \ell \quad . \tag{2}
$$

которая является случайной величиной.

Определяется систематическая составляющая погрешности

$$
C = E(\Delta \ell), \tag{3}
$$

где Е( $\Delta \ell$ ) - математическое ожидание случайной величины  $\Delta \ell$ .

Все встречающиеся в дальнейшем вероятностные характеристики СИДС - математические ожидания и дисперсии заранее не известны, и могут быть оценены по полученным в процессе испытаний измерениям с помощью соответствующих выборочных средних и дисперсий.

Все эти оценки, также являющиеся случайными величинами, выбираются несмещенными, т.е. такими, что их математические ожидания равны оцениваемым значениям.

Для дальнейших вычислений введем выборочные суммы случайной величины  $\Lambda \ell$ :

$$
\mu_1 = \sum_{i=1}^N \Delta \ell_i, \mu_2 = \sum_{i=1}^N (\Delta \ell_i)^2, \mu_3 = \sum_{i=1}^N (\Delta \ell_i)^3, \mu_4 = \sum_{i=1}^N (\Delta \ell_i)^4
$$
 (4)

Систематическая составляющая погрешности заранее неизвестна и поэтому оценивается в процессе испытаний с помощью выборочного среднего по выборке из произведенных в процессе испытаний N телефонных соединений:

$$
\overline{C} = \frac{\mu_1}{N} \tag{5}
$$

Для оценки МХ по п.7.1.2 необходимо определить дисперсию и СКО для суммарной погрешности  $\Delta \ell$ , которые совпадают, соответственно с дисперсией и СКО для случайной составляющей погрешности ( $\Delta \ell$  -C) (оцениваемой величиной  $\Delta \ell$  -  $\overline{C}$ ):

$$
D(\Delta \ell) = E(\Delta \ell)^2 - (E \Delta \ell)^2 \tag{6}
$$

Дисперсия оценивается с помощью выборочной дисперсии (т.е. квадрата выборочного СКО):

$$
S_{\Delta \ell}^2 = \frac{1}{N-1} - (\mu_2 - \frac{1}{N} \mu_1^2)
$$
 (7)

Выборочная дисперсия для  $\overline{C}$ , как следует из (5) равна:

$$
S_{\overline{c}}^2 = \frac{1}{N} S_{\Delta \ell}^2, \tag{8}
$$

а значит выборочное СКО для  $\overline{C}$  равно:

$$
S_{\overline{c}} = \frac{1}{\sqrt{N}} S_{\Delta \ell} \tag{9}
$$

Определим доверительный интервал для С, содержащий истинное значение этой величины с вероятностью 0,95.

Поскольку случайные величины  $\overline{C}$ ,  $S_{\overline{G}}^2$ ,  $S_{\Lambda \ell}^2$  на основании центральной предельной теоремы

теории вероятностей можно считать распределенными нормально, можно пользоваться стандартными формулами математической статистики.

95%-ый доверительный интервал для  $\overline{C}$  задается формулой:

$$
C_{\text{max/min}} = C \pm 1.96 S_c \tag{10}
$$

Несмещенная оценка для DS<sup>2</sup> (выборочная дисперсия S<sup>2</sup><sub>C</sub>) находится по формуле:

$$
S_{S_{\overline{C}}}^{2} = \frac{N-1}{N^{4}(N-2)(N-3)} (N\mu_{4} - 4\mu_{3}\mu_{1} - \frac{N^{2}-3}{(N-1)^{2}}\mu_{2}^{2} + + 4\frac{2N-3}{(N-1)^{2}}\mu_{1}^{2}(\mu_{2} - \frac{1}{2N}\mu_{1}^{2}))
$$
\n(11)

Тогда 95%-ный доверительный интервал для ос (СКО для С) задается формулой:

$$
\sigma_{\text{max/min}} = S_{\overline{C}} \pm 0.98 \frac{S_{S_{\overline{C}}^2}}{S_{\overline{C}}},\tag{12}
$$

Интервал, в котором находится значение суммарной погрешности  $\Delta \ell$  задается формулой:

$$
\Delta \ell_{\text{max/min}} = \max_{i} l \min_{i} \Delta \ell_{i}
$$
 (13)

где  $\Delta \ell$  і - суммарная погрешность і-го телефонного соединения. 3 Определение отказа ИИК

Для данного телефонного соединения <u>отказ (ошибка) в</u> определении  $\ell$  означает выполнение неравенства:

$$
|\Delta \ell| > \Delta_0 \ell \tag{14}
$$

где  $\Delta_{\Omega}$  - предельно допустимая величина погрешности для  $\ell$ , которая задается в ОТТ на СИДС.

4 Вероятности ошибок и исход испытаний СИДС Обозначим:

р - вероятность ошибки СИДС в определении  $\ell$  , т.е. вероятность выполнения неравенства (14),  $p_0$  - предельно допустимая величина р (принимается р<sub>0</sub> = 0,01).

Поверка для данного вида связи состоит в  $\alpha$ -достоверном (с заданной вероятностью  $\alpha$ , принимаемой обычно равной 0.95) установлении одного из неравенств:

 $(15)$  $p < p_0$ 

ИЛИ

 $p > p_0$ .

 $(16)$ 

Выполнение (15) соответствует успешному, (16) - соответственно, неуспешному исходу испытаний.

5 Математическая модель определения отказа ИИК

Введем следующие определения и обозначения:

N - количество контрольных телефонных соединений при испытаниях,

n - количество отказов ИИК,

b =  $\Phi^{-1}(\alpha)$  - функция, обратная к стандартной нормальной функции распределения:

 $(22)$ 

$$
\Phi(a) = \frac{1}{\sqrt{2\pi}} \int_{-\infty}^{\alpha} e^{-\frac{u^2}{2}} du,
$$
\n(17)

 $\delta_n(\alpha)$  - корень уравнения:

$$
e^{-\lambda} \sum_{i=0}^{n} \frac{\lambda^{i}}{i!} = 1 - \alpha,
$$
\n(18)

которое решается методом Ньютона,

$$
\gamma_n = \begin{cases} \delta n_{-1} (1 - \alpha) & \text{IPM} \quad 3 \le n \le 15, \\ n + \frac{b^2}{2} - b \sqrt{n + \frac{b^2}{4}} & \text{IPM} \quad n \ge 16, \end{cases}
$$
 (19)

$$
\beta_n = \begin{cases} \delta_n(\alpha) & \text{impl } 0 \le n \le 15, \\ n + \frac{b^2}{2} + b\sqrt{n + \frac{b^2}{4}} & \text{impl } n \ge 16, \end{cases}
$$
 (20)

[x], ]х[ - наименьшее, соответственно, наибольшее целое число не меньшее, соответственно, не большее, чем х,

$$
N_{\mathsf{H}}(n) = \left[\frac{\gamma_n}{P_o}\right], N_{\mathsf{B}}(n) = \left|\frac{\beta_n}{P_o}\right|.
$$
 (21)

В частности, для случая  $n = 0$  из (18) получаем  $\delta o(0.95)$  - корень уравнения:

$$
e^{\delta_0}=1-\alpha=0.05
$$
, *7.8*.

 $\delta_0 = \ln 20 = 3$ ,

откуда из (20) и (21) находим, взяв р<sub>о</sub> = 0,01, что

$$
N_B(0) = \frac{3}{P_0} = 300,
$$
\n(23)

что есть минимальное число телефонных соединений до успешного завершения испытаний.

Вышеприведенная процедура вытекает из способа построения оптимальных доверительных интервалов для р по полученным в процессе испытаний значениям N и n.

Решение задачи (15), (16) эквивалентно проверке неравенств:

$$
N_{\rm H}(n) < N < N_{\rm B}(n) \tag{24}
$$

Пока (24) выполняется, испытания продолжается и заканчивается, как только в левой или правой части достигается знак =, что, соответственно, означает неуспешный или успешный исход испытаний.

Нижняя р, и верхняя р, 0,95 - достоверные границы для вероятности отказа р определяются по формулам:

$$
P_H = \frac{\gamma_H}{N}, P_B = \frac{\beta_B}{N}
$$
 (25)

Данная последовательная процедура является оптимальной (неулучшаемой) - имеет для заданного уровня достоверности О. наименьшее возможное среднее время проведения испытаний. Реализован встроенный аппарат сбора и обработки результатов испытаний СИДС.

#### ПРИЛОЖЕНИЕ Б (справочное) Таблицы результатов поверки

Таблица Б.1 - Основные результаты поверки

 $\mathcal{F}^{\mathcal{R}}$ 

ł

| N <sub>2</sub><br>точк <br>и,<br>1 | Длительность<br>телефонного<br>соединения, с,<br>$\ell$ ; | Число<br>телефонных отказов,<br>соединений,<br>$\boldsymbol{N_i}$ | Число<br>$n_{i}$ | Число<br>пропущен-<br>ных<br>телефонных<br>соединений,<br>$n_{np, i}$ | Системат.<br>составляю<br>щая<br>погрешност<br>$\frac{H}{C_i}$ | СКО погрешности<br>суммарной  <br>и<br>случайной<br>составл. | система-<br>тической<br>составл. |
|------------------------------------|-----------------------------------------------------------|-------------------------------------------------------------------|------------------|-----------------------------------------------------------------------|----------------------------------------------------------------|--------------------------------------------------------------|----------------------------------|
| $\theta$                           | 20                                                        | 16/16                                                             |                  |                                                                       |                                                                |                                                              |                                  |
| 1                                  | 3600                                                      | $8/-$                                                             |                  |                                                                       |                                                                |                                                              |                                  |
| $\overline{2}$                     | 600                                                       | 16/8                                                              |                  |                                                                       |                                                                |                                                              |                                  |
| 3                                  | 200                                                       | 16/16                                                             |                  |                                                                       |                                                                |                                                              |                                  |
| 4                                  | 100                                                       | 16/16                                                             |                  |                                                                       |                                                                |                                                              |                                  |
| 5                                  | $\overline{3}$                                            | 300/250                                                           |                  |                                                                       |                                                                |                                                              |                                  |
| Σ                                  |                                                           |                                                                   |                  |                                                                       |                                                                |                                                              |                                  |

Таблица Б.2 - Доверительные интервалы по результатам поверки

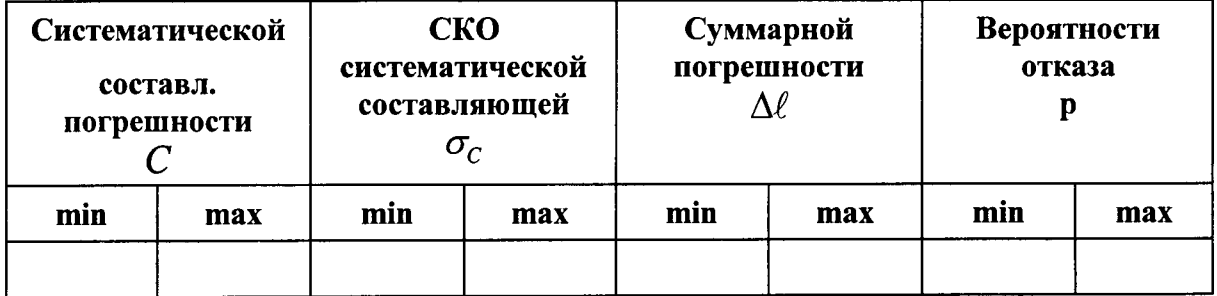

Таблица Б.3 - Показания СИДС в процессе поверки

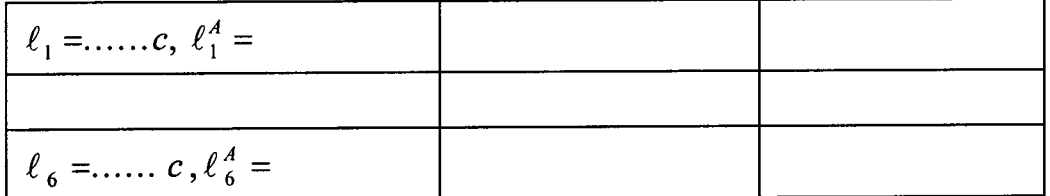

### ПРИЛОЖЕНИЕ В (справочное) Описание формата файла тарифной информации

Файл подробного учета создается сервисным приложением системы ATC ECSS-10, и должен иметь определенную структуру, с тем, чтобы информация из него могла быть корректно импортирована ПО прибора «Призма».

Файл подробного учета содержит информацию в виде текстовых строк, в формате CSV. Первая строка файла является заголовком, который содержит имена полей данного файла. Для каждого соединения в учетном файле формируется одна запись. Каждой записи в учетном файле соответствует одна строка. Каждая строка заканчивается символами перевода строки, перевода каретки. Файл не содержит заключительных записей.

Поля информации упорядочены по колонкам и разделены символами «точка с запятой». В рамках значения поля символ «точка с запятой» встречаться не может. Поля в строке идут в порядке, указанном в заголовке файла подробного учета. ПО прибора «Призма-8» импортирует четыре поля из каждой строки, файла учета.

Поля имеют переменную длину, но располагаются в определенном порядке среди прочих информационных полей:

- Номер вызывающего абонента содержится в третьем поле записи;
- Номер вызываемого абонента содержится в четвертом поле;
- Время начала разговора содержится во втором поле, записывается в формате ГГГГ: ММ: ДД чч: мм: сс (год записывается 4 символами, месяц, день, час, минута, секунда — двумя символами);
- Длительность содержится в седьмом поле.
- Остальные поля служебной информацией не используются. Отключение выше перечисленных полей, или включение между ними дополнительных полей может привести к неправильному импорту данных учета тарифной информации.

Пример записи: Вызывающий абонент 6301 произвел соединение с номером 6303 в 09:09:12 длительностью 16 секунд.

Представление записи в учетном файле:

 $\eta$ 

िलामा र

Ì

### Call;2015.04.08 09:09:12;6301;6303;;;16;7;16;normal;1;;;227;1;0;;;;4211438772502498;;;;;;;

Жирным шрифтом выделены поля, используемые «Призмой».

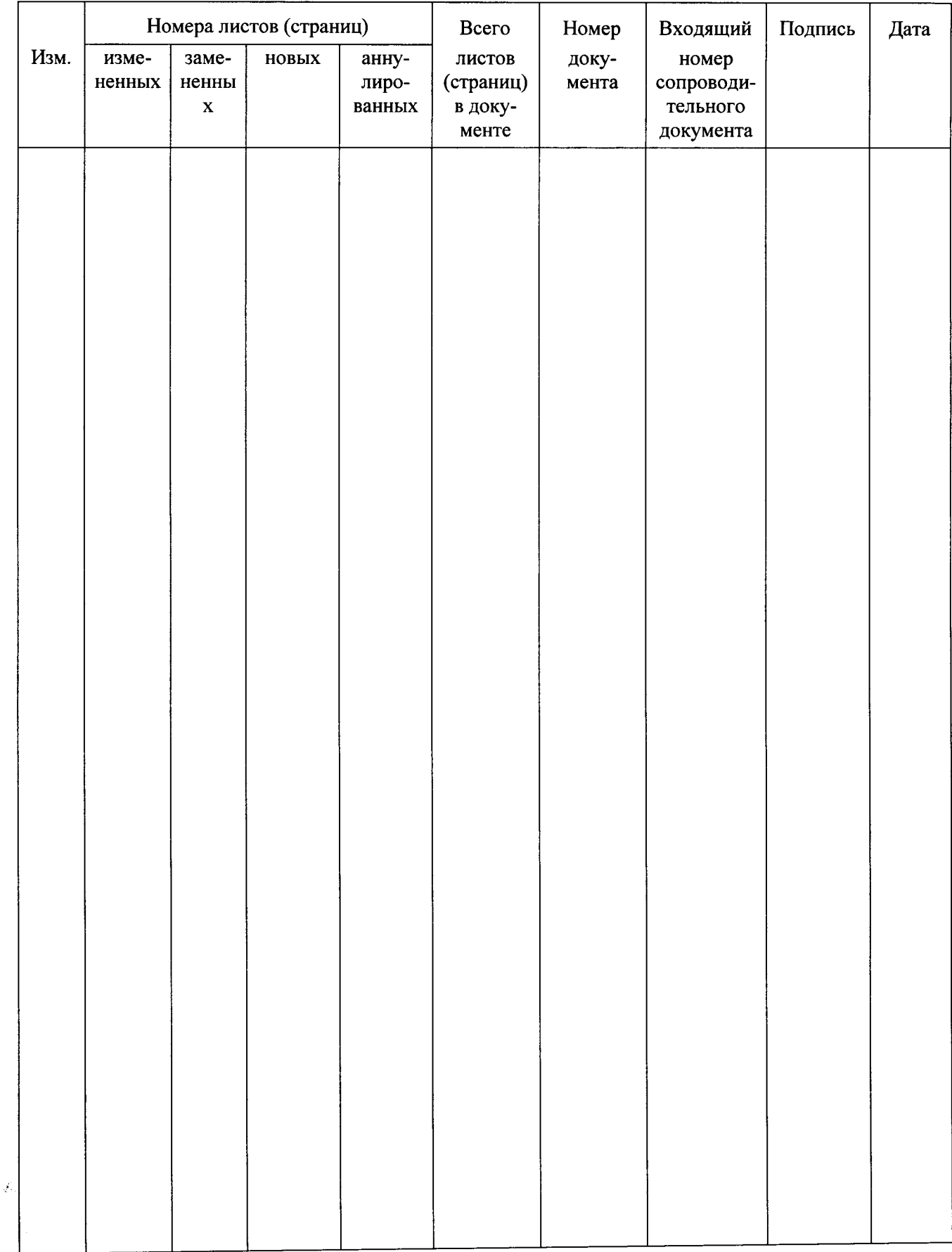

# Лист регистрации изменений